# PLC 工控板 WS3U-B 精品系列产品使用说明书  $-V1.34$

适用于以下型号: WS3U-14MR/MT-K-B

- WS3U-14MRT-K-B
- WS3U-20MR/MT-K-B
- WS3U-20MRT-K-B
- WS3U-28MR/MT-K-B
- WS3U-28MRT-K-B
- WS3U-32MR/MT-K-B
- WS3U-32MRT-K-B

## 产品目录

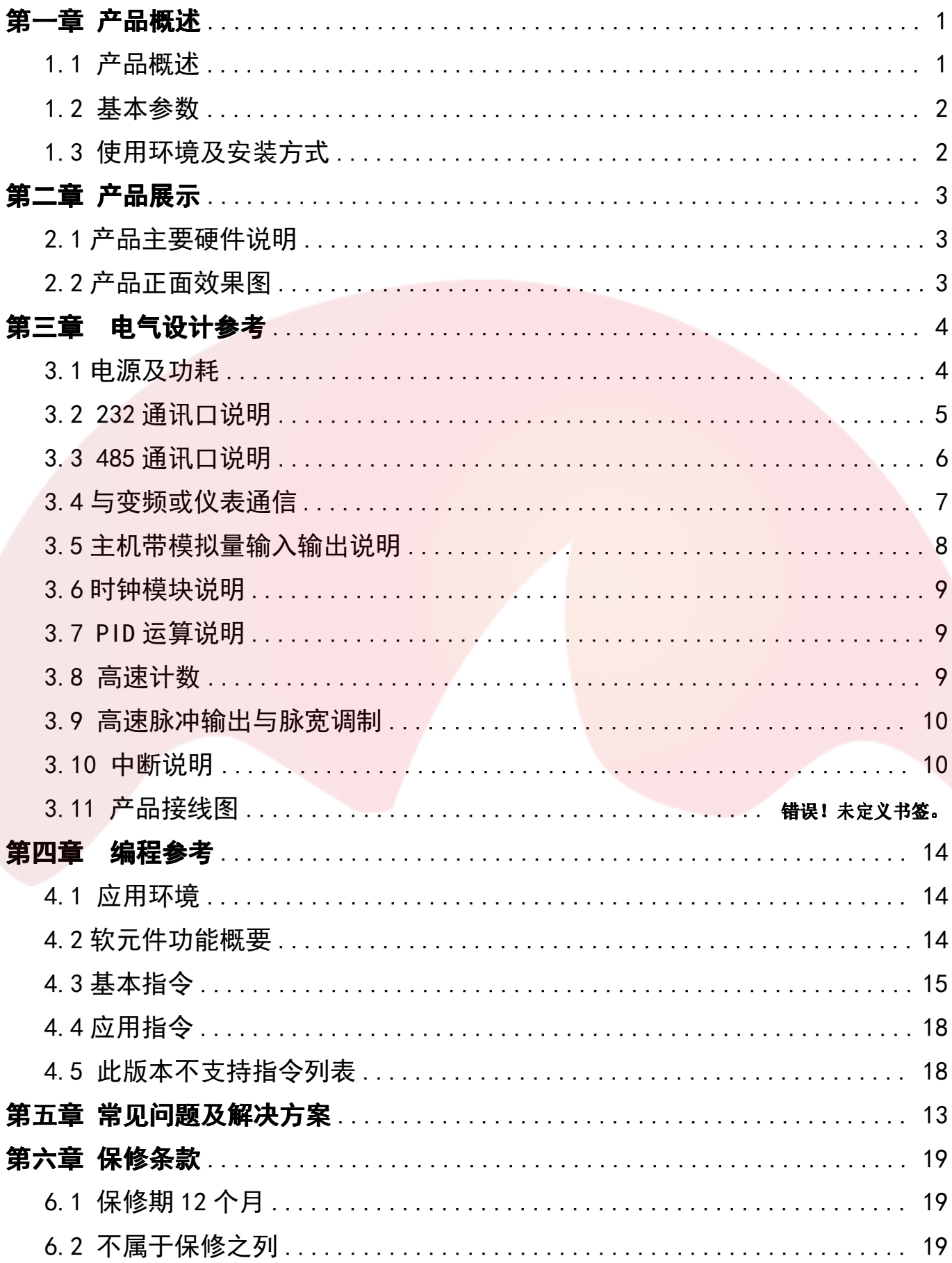

## 第一章 产品概述

#### 1.1 产品概述

#### CPU:

· WS3U 精速系列, 采用 32 位芯片, 运算速度快, 存储空间大。

#### 下载通讯:

·下载速度为 38.4Kbps(特殊情况也可申请改 9.6k);直接使用三菱 GX Developer 或者 GX Works2 编程、下载、调试、监视(不支持监控写入)。

#### 供电及功耗:

·采用 DC 24V 供电;输出继电器均不打开条件下,静态电流 30MA; 每打开一路增加 10MA 电流, 如 3U-14MR 输出继电器全打开后电流为 70MA (1.44W) 。

#### 负载:

·继电器采用 5A 电流继电器,长期使用应低于 3A; 晶体管采用三极管驱动, 输出电流 1A,长时间使用不超过 500MA。

#### 模拟量输入输出:

·自带 6 路模拟量输入。 3 路电压 0-10V (可改为 2 路 PT100 或 2 路 K 型热电偶测温); 3 路电流 0-20MA; 2 路模拟量输出 (0-10V 电压)。

#### 高速输入:

·自带 6 路 3K 计数(可选购 6 路 60K),支持 3 路 AB 相输入。

#### 高速输出:

·最多支持 8 路 100K 脉冲输出。

可按需求进行产品批量订制。

#### 1.2 基本参数

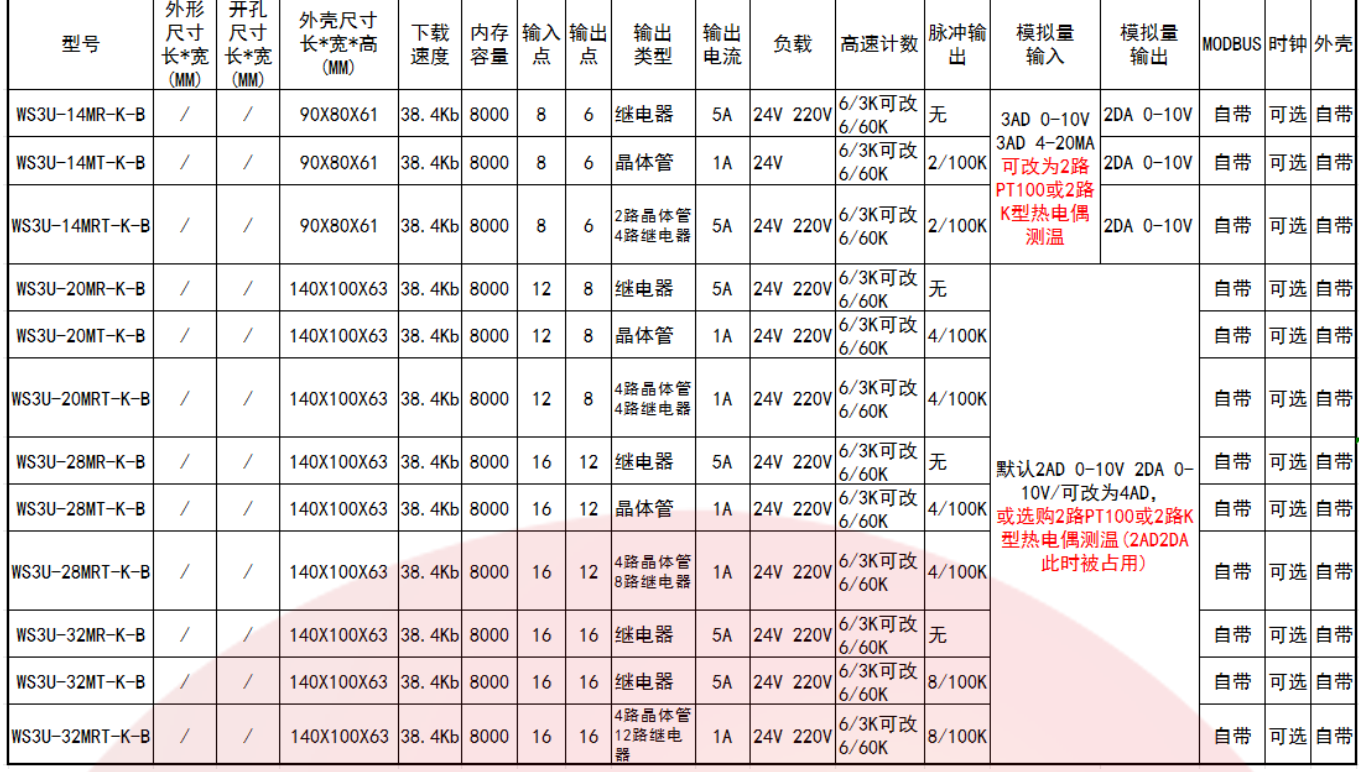

图 2-1

模拟量输入可改为 2 路 PT100 或 2 路 K 型热电偶测温。(需其他测温类型定制可联系) 2 种测温方式温度范围如下: PT100 测温范围: -50~450℃ 测温精度: ±1℃ (±0.2%FS)

K 型测温范围: -60~840℃ 测温精度: ±1.5℃ (±0.2%FS) 不包括冷端补偿误差。

接线方式请看第十一页 3.11 章节

#### 1.3 使用环境及安装方式

- •为防止机器内部温度过热,请采用壁挂方式安装。要求上下留有足够空间作为散热空间。
- ·可编程控制器主机和其他设备或结构物之间留 50mm 以上的空隙。尽量远离高压线、高 压设备和动力设备。
- ·避免粉尘、油污、腐蚀性环境;注意静电防护(避免手直接碰触电路板线路)。
- ·采用胶隔离柱固定安装。可选配外壳导轨安装。

深圳为胜智控技术有限公司 -第二章 产品展示

## 2.1 产品主要硬件说明

WS3U-14MRT-K-B WS3U-28MR-K-B

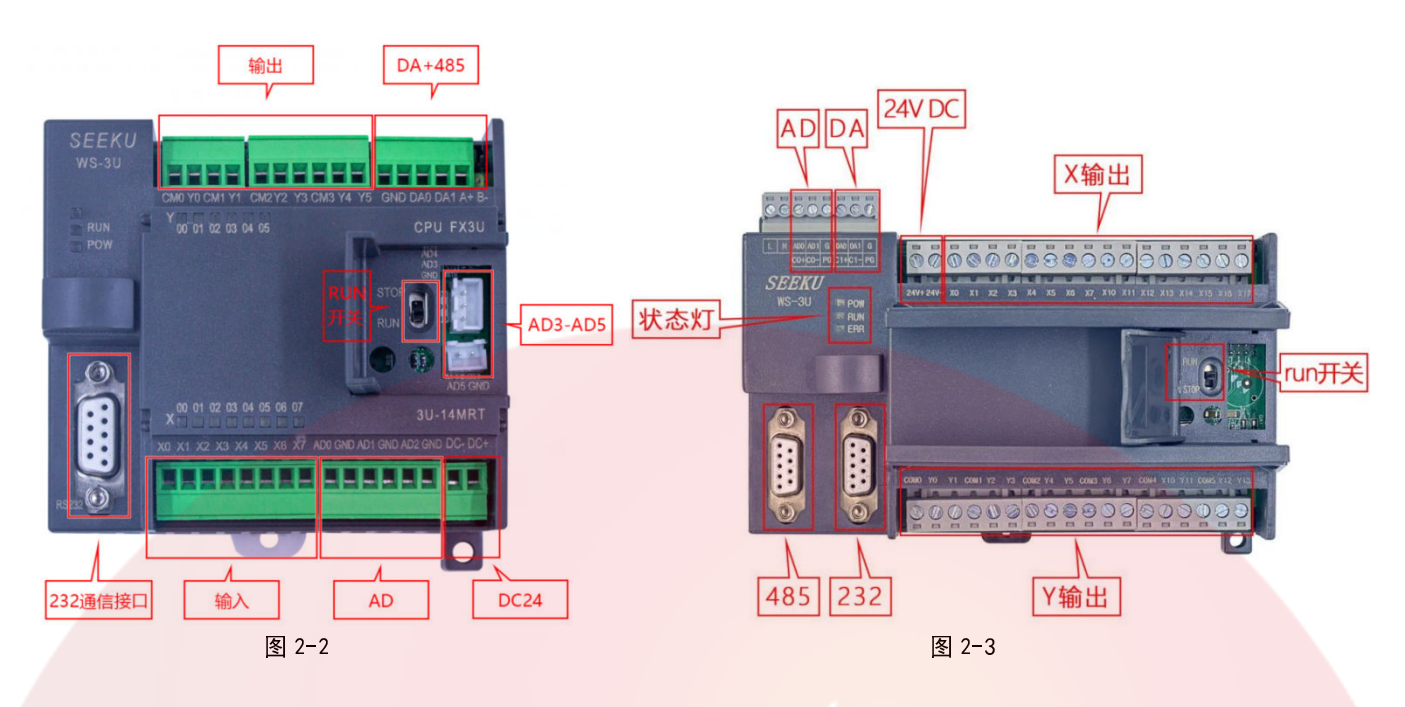

## 2.2 产品正面效果图

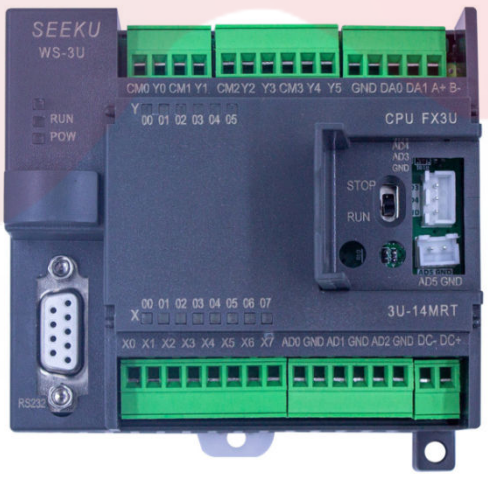

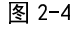

WS3U-14MRT-K-B WS3U-20MRT-K-B

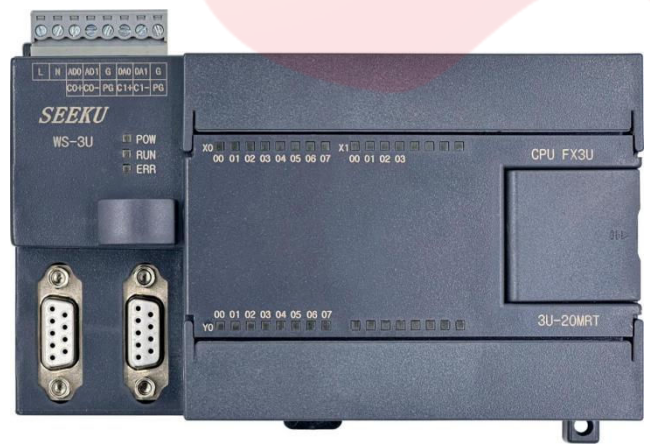

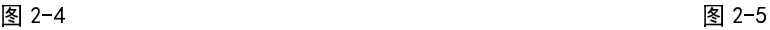

- 深圳为胜智控技术有限公司 ——— WS3U-28MRT-K-B WS3U-32MRT-K-B

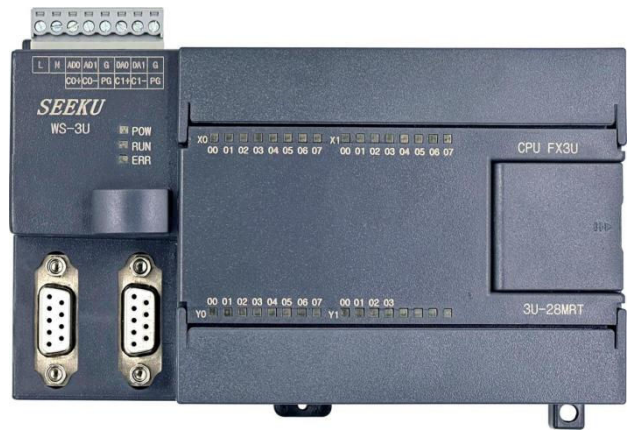

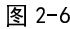

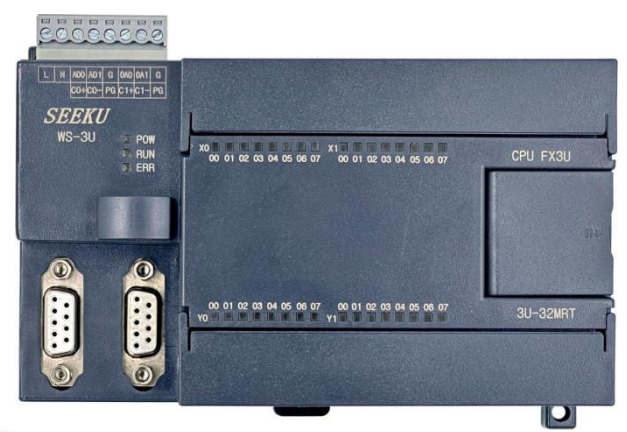

图 2-6 图 2-7 图 2-7 图 2-7 图 2-7 图 2-7 图 2-7 图 2-7 图 2-7

## 第三章 电气设计参考

#### 3.1 电源及功耗

采用 DC 24V 供电;

输出继电器均不打开条件下,静态电流 20MA;

每打开一路增加 8MA 电流, 如 3U-14mr 输出继电器全打开后电流为 70MA (1.44W)

注意:选取纹波较小的开关电源进行供电,线路有强干扰时注意需用合适的滤波器进行滤波。

#### 3.2 232 通讯口说明

a. 默认带一组 232 接口, 232 接口为程序上下载或人机界面通信用,

通讯接口定义

- 2————TXD(发送数据)
- 3————RXD(接收数据)
- 5————GND (信号地)

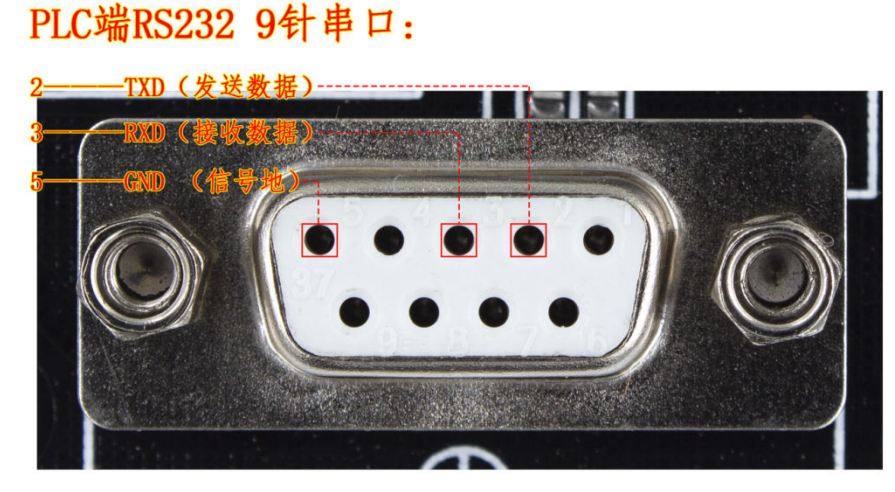

- 深圳为胜智控技术有限公司 ——

图 3-1 九针串口定义

b.与人机界面触摸屏连接:

PLC 端的 TXD (发送) 连接的触摸屏端的 RXD (接收); PLC 端的 RXD (接收) 连接的触摸屏端的 TXD (发送);

PLC 端的 GND (信号地) 连接的触摸屏端的 GND (信号地)。

- c. 连接文本触摸屏设置 (波特率 38400, 数据位 7, 校验位, 偶校验 (even), 停止位 1)
- d.对于有些需要改线的触摸屏,先确认触摸屏端串口的 RXD TXD GND 按照通讯接口定义连接 即可。
- e.D 型通讯口是 RS232 通讯口 支持 WS PLC 编程协议 可以完成程序下载(使用九针串口线或 者 USB 转串口线)支持文本、触摸屏。

## 3.3 485 通讯口说明

#### 串行数据传输:

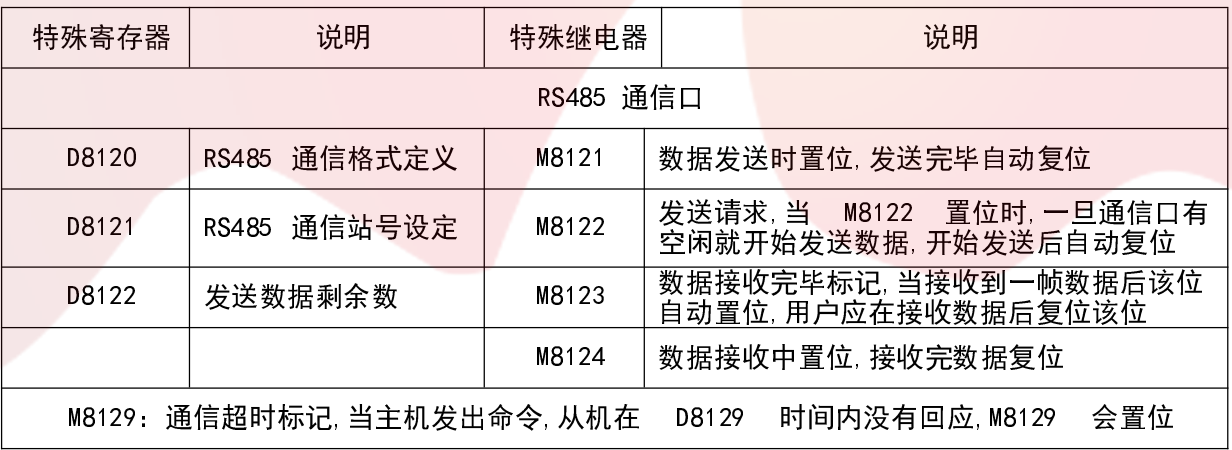

#### D8120 与 D8126 的各位对应的通信参数如下:

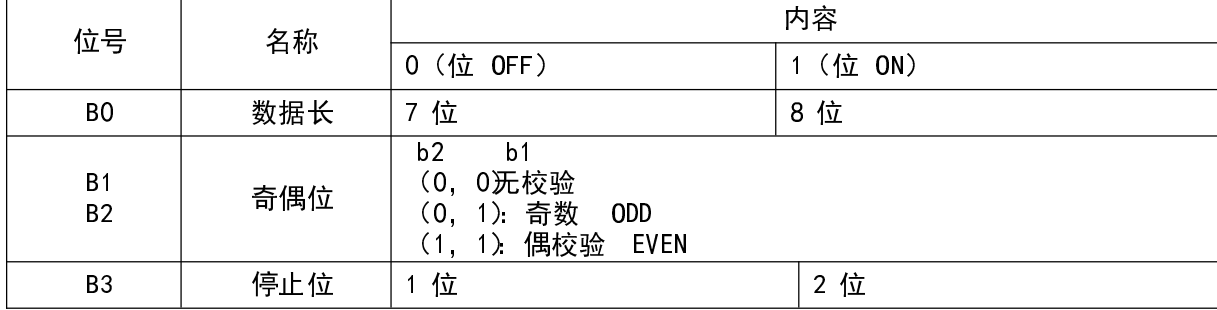

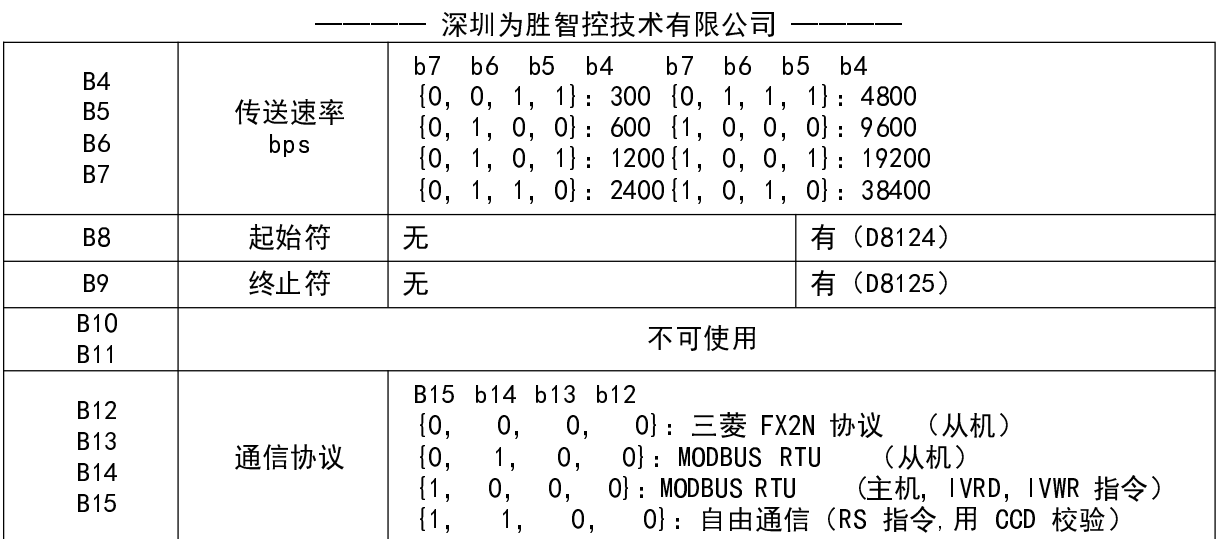

当 M8120 复位时, 执行 RS 时, 所给的参数是针对 RS485 口的, 当 M8120 置位时, 执行 RS 时, 所给的参数是针对 RS232 口的。

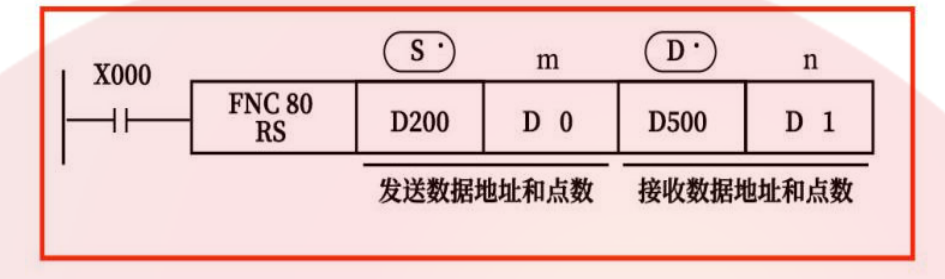

- 数据的传送格式可以通过后面所述的特殊数据寄存器D8120设定。 RS指令驱动时即使改变D8120的设定,实际上也不接受。
- 在不进行发送的系统中,请将数据发送点数设定为"KO"。 或在不进行接受的系统中,接收点数设定为"KO"。

图 3-2

CCD 指令:

以 S 指定的元件为起始的 n 点数据,将其各位数据的总和与 CRC 校验数据存储在 D.与 D. +2, D. +3。此例子和校验放在 D0 中, CRC 校验放在 D2, D3 中。

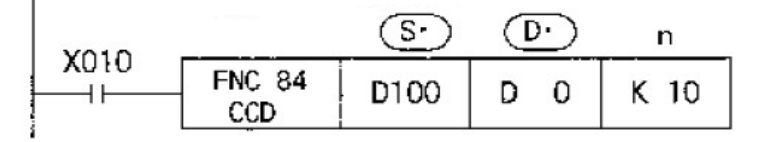

图 3-3

#### 3.4 与变频或仪表通信:

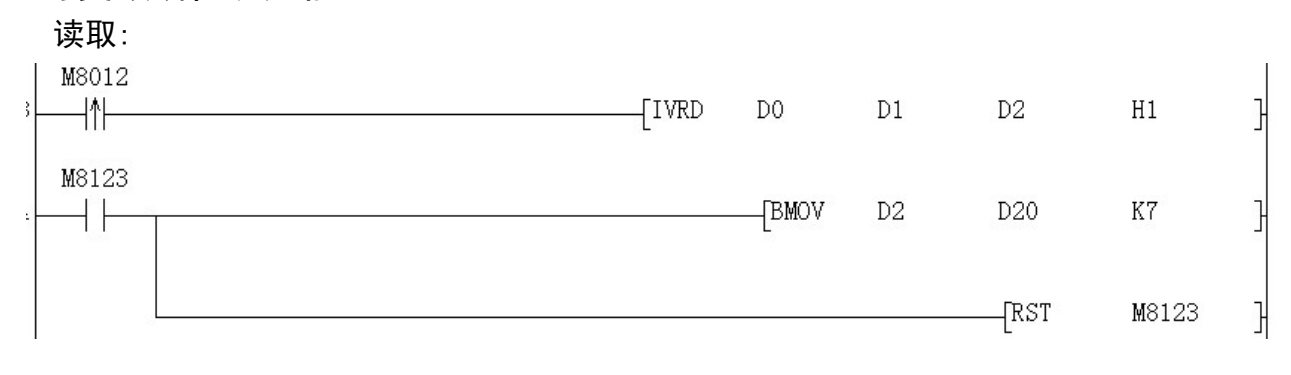

第 6 页 共 19 页

#### 图 3-4

D0 为读取的站号(高 8 位)和命令码(低 8 位),如 D0 的值为 H103,就是站号 1,读命令 3。D1 为要读取的数据地址,D2 为接收变频或仪表返回的数据首地址,接收到数据, 如是通 道 0, M8123 会置位。H1, 高 8 位通道, 低 8 位读取个数。 通过通道 0 (485 通道)读取 1 个数据。假如位 H101,就是通过通道(RS232 通道)1 读取 1 个数据。

写入:

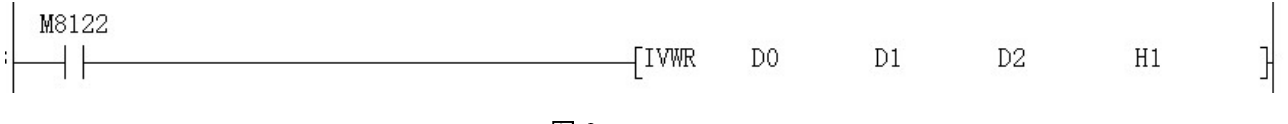

图 3-5

D0 为写入的站号(高 8 位)和命令码(低 8 位),如 D0 的值为 H106,就是站号 1,写单个 数据命令 6。D1 为要写入的数据地址, D2 为写入变频或仪表数据的首地址。H1, 高 8 位为通道, 低 8 位写入个数。通过通道 0 (485 通道), 写入 1 个数据。假如是 H101, 就 是通过通道(RS232 通道)1 写入 1 个数据。写入完毕 M8122 自动复位

#### 3.5 主机带模拟量输入输出说明:

1、模拟量读取指令:

ADO, AD1, AD2 为 0-10V 模拟量输入, AD3, AD4, AD5 为 0-20MA 模拟量输入,

0-10V/0-20MA 对应数值为 0-4095。

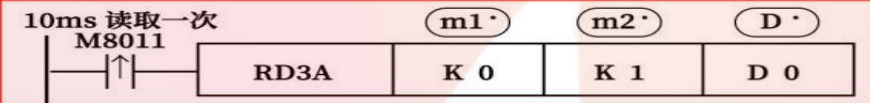

模拟量模块的模拟量输入值的读取指令。

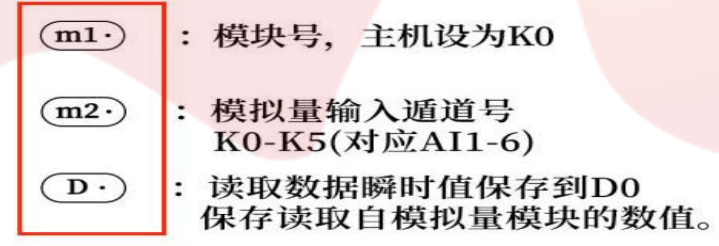

图 3-6

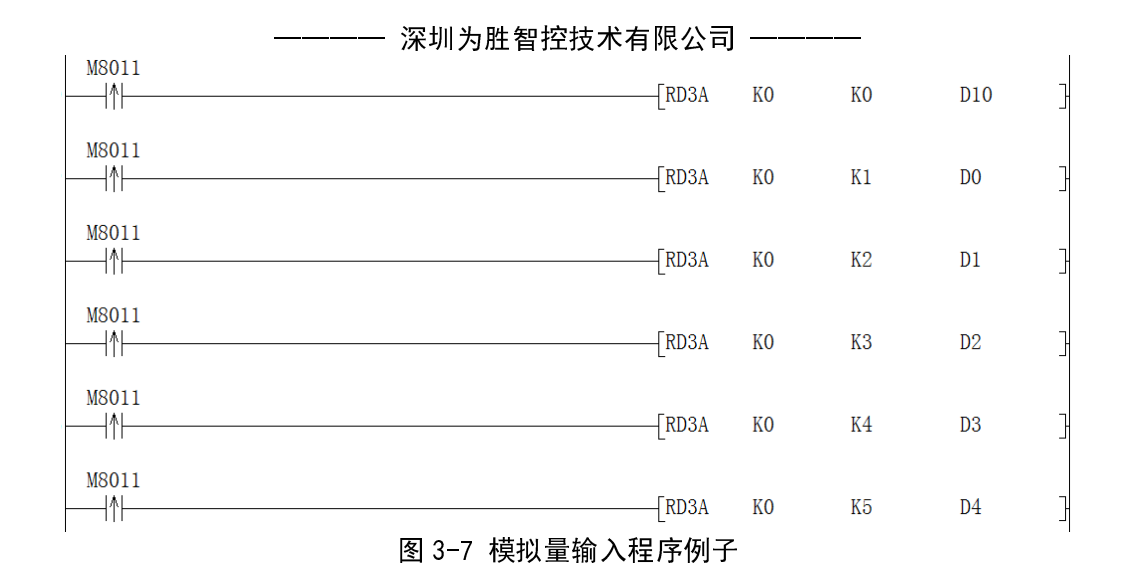

2、模拟量输出指令:

DA0, DA1 为 0-10V 模拟量输出, 对应数值为 0-4095。

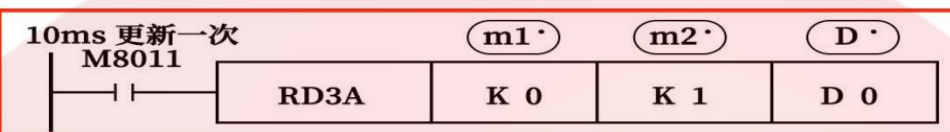

用于向模拟量模块写入数字值的指令

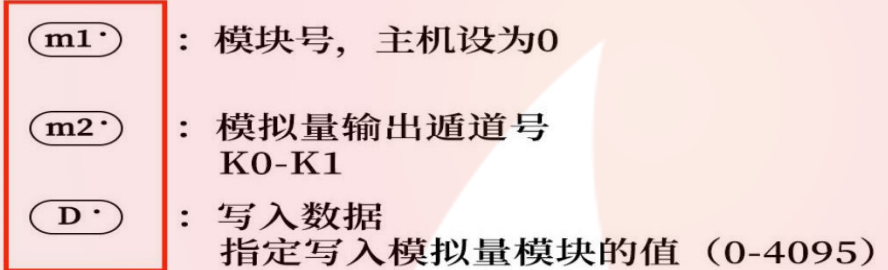

图 3-8

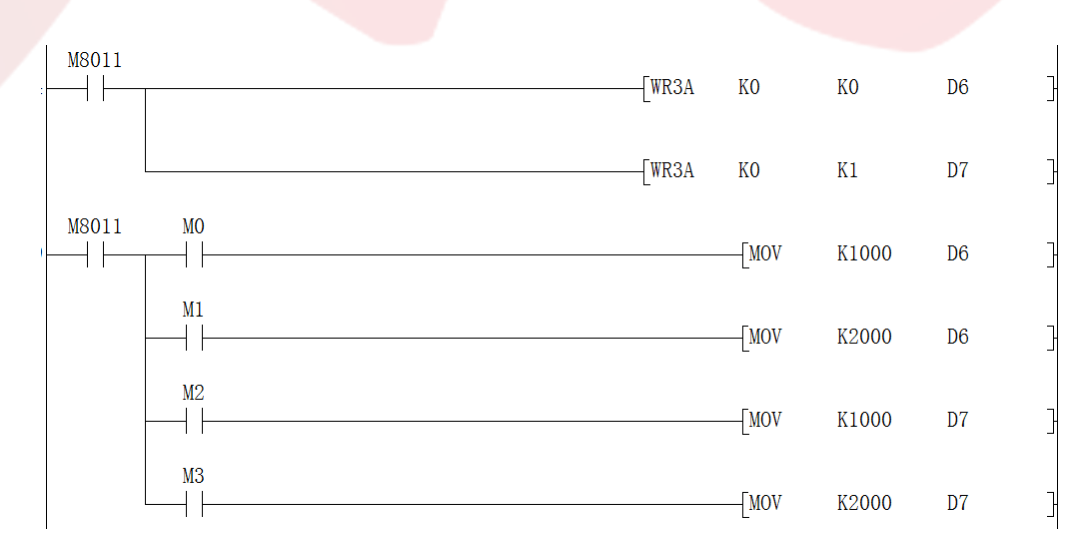

图 3-9 模拟量输出程序例子

#### 第 8 页 共 19 页

- 深圳为胜智控技术有限公司 ——-

3.6 时钟模块说明:

设置时钟时 M8015 应置位,恢复运行 M8015 复位。D8018 为年,D8017 为月,D8016 为日, D8019 为星期,D8015 为小时,D8014 为分钟, D8013 为秒。可以用时钟数据读取指令 TRD 把时钟数据读到一般寄存器, 或用 时钟写入指令 TWR 修改时钟, 用此指令不用置位 M8015。

#### 3.7 PID 运算指令说明:

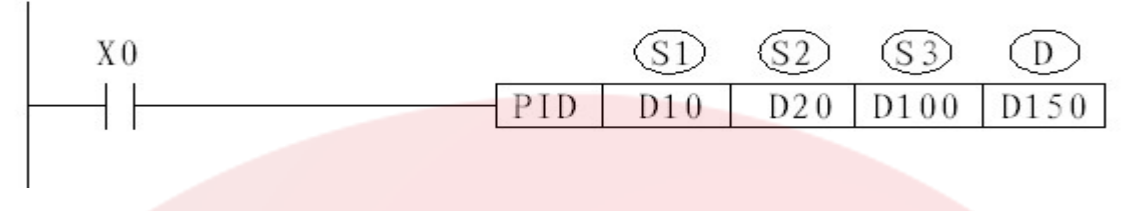

图 3-10

此指令用于进行 PID 控制的 PID 运算程序。S1:设定的目标值; S2:当前值 (反馈回来的值) ;S3:PID 控制参数,占用 S3 开始的连续 9 个 D 寄存器。S3 为 PID 通道 号;S3+1 为比 例系数 KP; S3+2 为积分系数 KI; S3+3 为微分系数 KD; S3+4 为误差系数 KE只有当误差大 于此值才进行PID处理\$3+5输出上限值PMAX; S3+6输出下限值 PMIN; S3+7 备用; S3+8 备用 ; D:控制值输出。

3.8 高速计数

SPD 指令(支持 X0-5),如果编码器一圈是 360 个脉冲,2 倍频就可得到 720 个脉冲,4 倍 频的话就可得到 1440 个脉冲,从而提高编码器的分辨率。

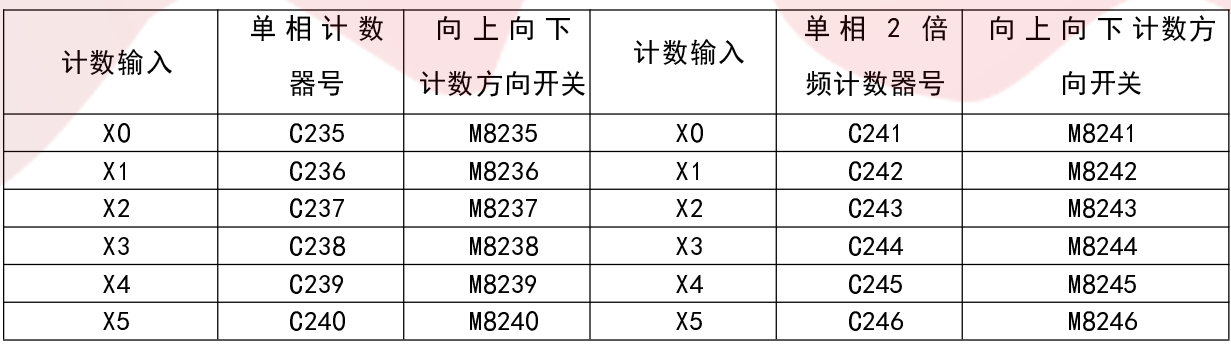

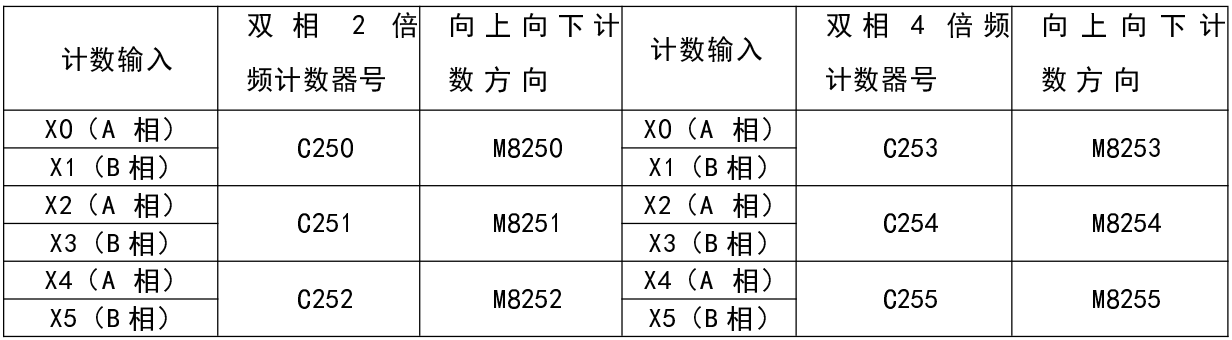

C247 (X0, X1), C248 (X2, X3), 249 (X6, X7) 为不倍频的双相计数器。

—— 深圳为胜智控技术有限公司 ———

## 3.9 高速脉冲输出与脉宽调制

支持 8 路脉冲输出 Y0-Y7(PLSY, PLSV, PLSR, DRVA, DRVI)或 6 路脉宽调制 Y0-5 (PWM),频率 100K。

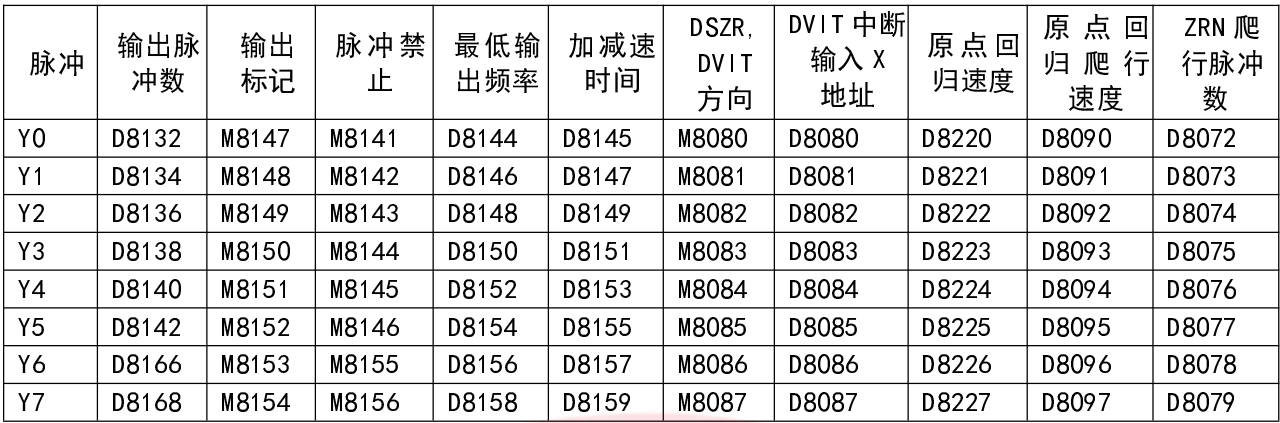

## 3.10 中断说明:

#### 1、外中断支持 X0-X5,中断号如下表:

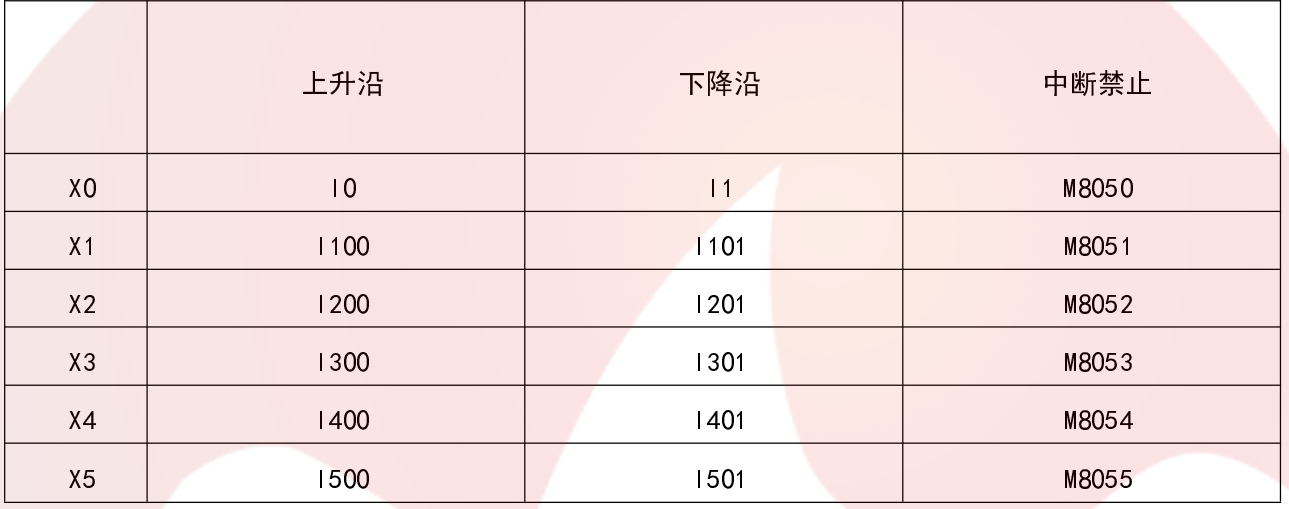

2、定时器中断指针为 I600,中断禁止为 M8056。中断时间范围 I601(1MS)-I699(99MS) 3、计数器中断指针

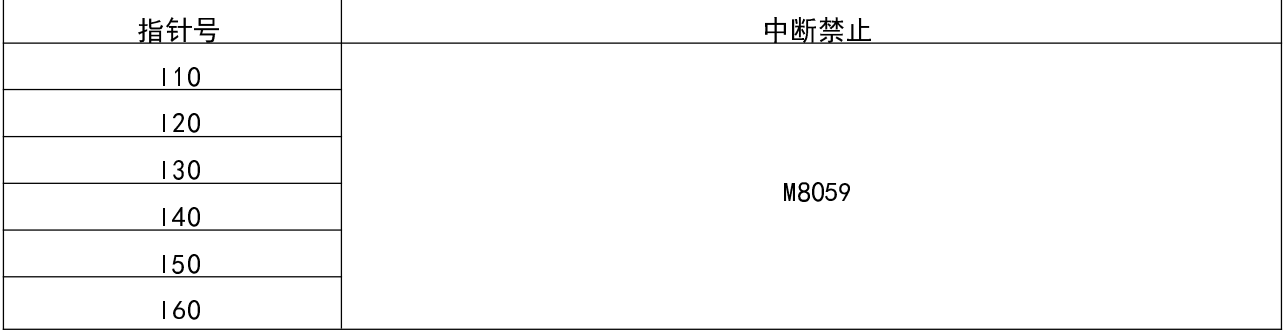

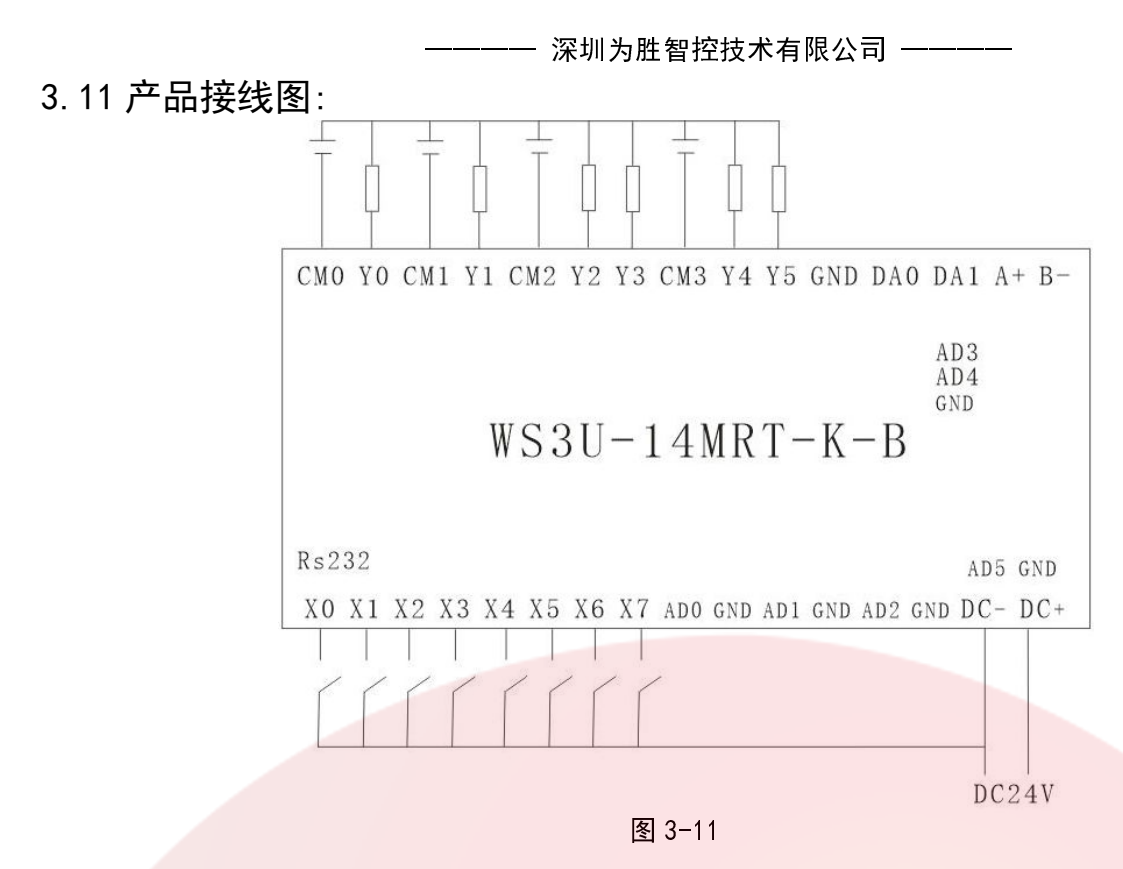

当选购为 PT100,K 型热电偶测温功能时,与 AD 端子接线说明如下图。 (适用于 WS3U-14MR/MT-K-B 与 WS3U-14MRT-K-B) AD0 对应 P0+ K0+ , GND 对应 PO- K0- 。 AD1 对应 PG NC , GND 对应 P1+ K1+ 。 AD2 对应 P1- K1- , GND 对应 PG NC 。 2路PT100 2路K型 PT100 K型热电偶 NC PG **GND**  $\cdot P1 -K1 AD2$  $-P1+$  $-K1+$ **GND**  $-PG$ NC AD1  $- P0 KO-$ GND  $-PO+$  $-KO+$ AD<sub>0</sub>

PT100

K型热电偶

图 3-12

图 3-14

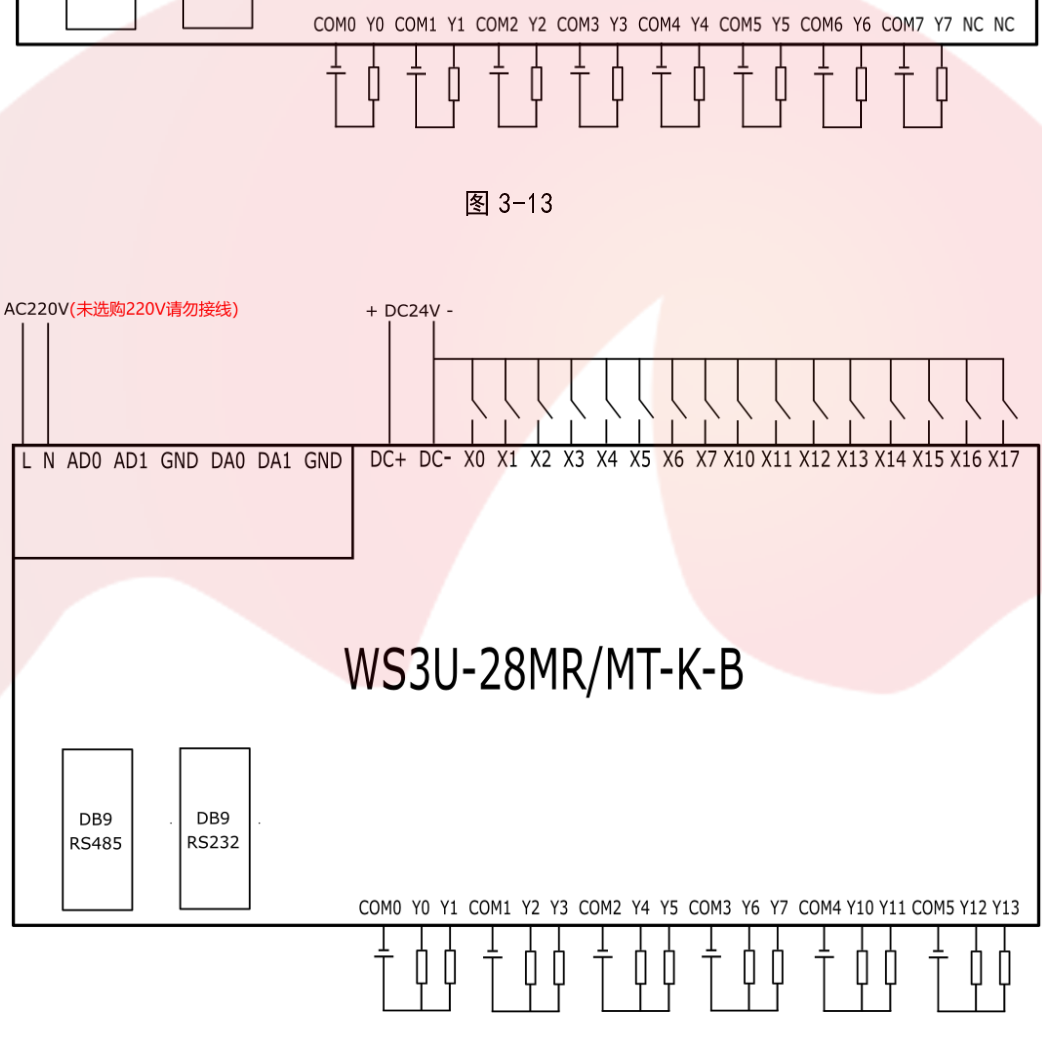

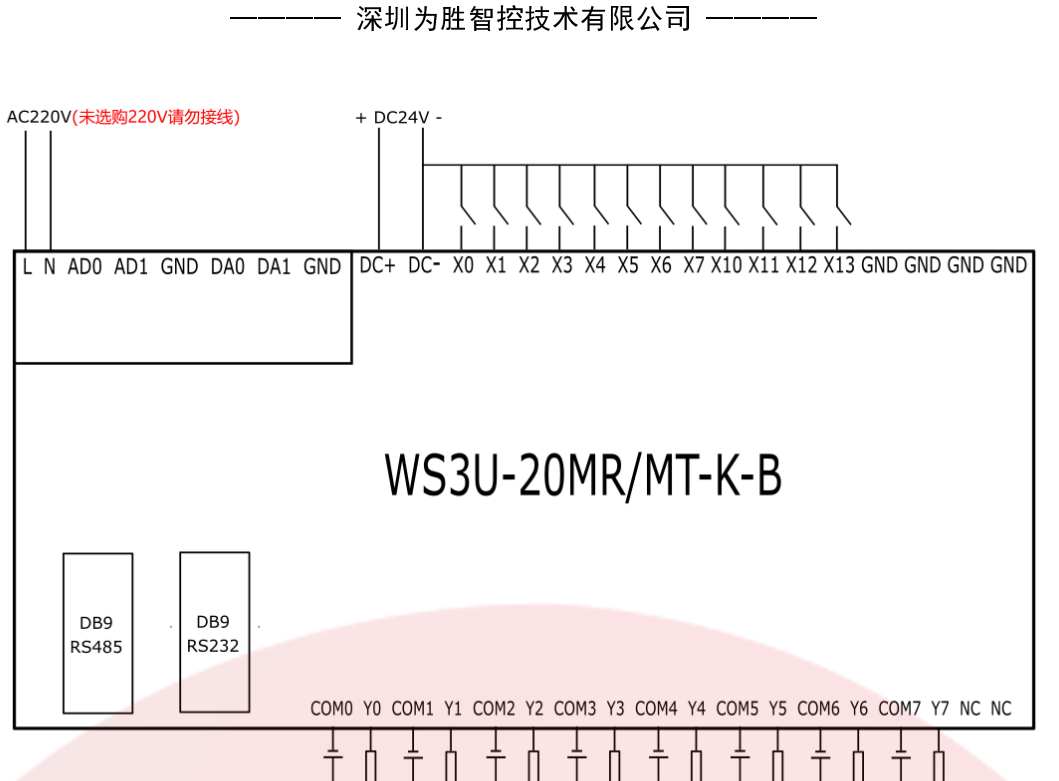

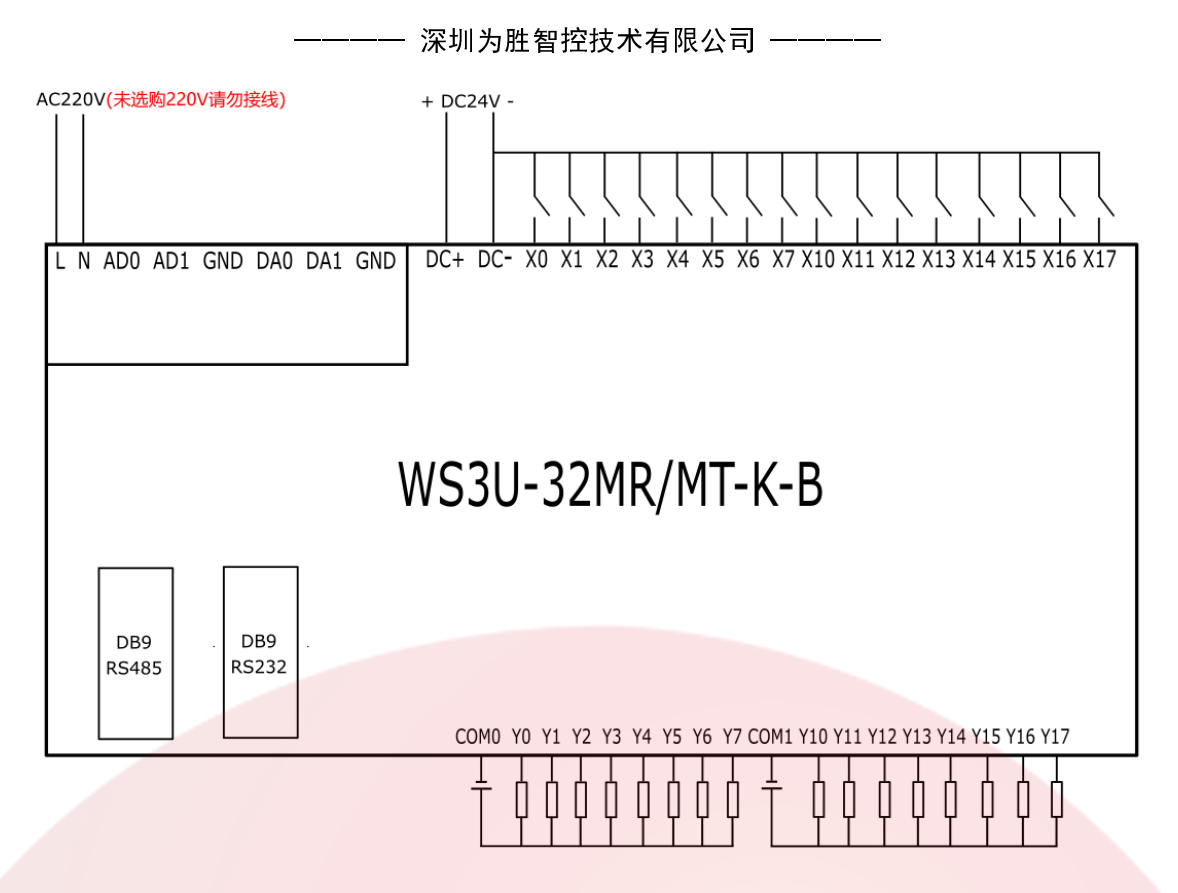

图 3-15

当选购为 PT100,K 型热电偶测温功能时,与 AD 端子接线说明如下图。 (适用于 WS3U-20MR/MT-K-B、WS3U-20MRT-K-B WS3U-28MR/MT-K-B、WS3U-28MRT-K-B WS3U-32MR/MT-K-B、WS3U-32MRT-K-B) AD0 对应 P0+ K0+, AD1 对应 P0- K0-, GND 对应 PG NC。 DA0 对应 P1+ K1+, DA1 对应 P1- K1-, GND 对应 PG NC。

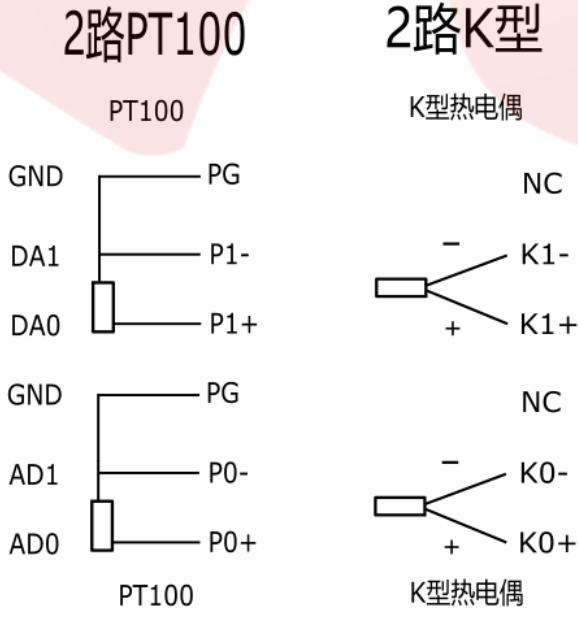

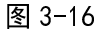

- 深圳为胜智控技术有限公司 ——-

## 第四章 编程参考

## 4.1 应用环境

- 1,GX Developer(兼容 XP 系统与 WIN7 32 位系统)
- 2, GX Works2 (兼容 WIN7 64 位系统, WIN8 系统 WIN10 系统)

## 4.2 软元件功能概要

表 4-1 软元件功能概要

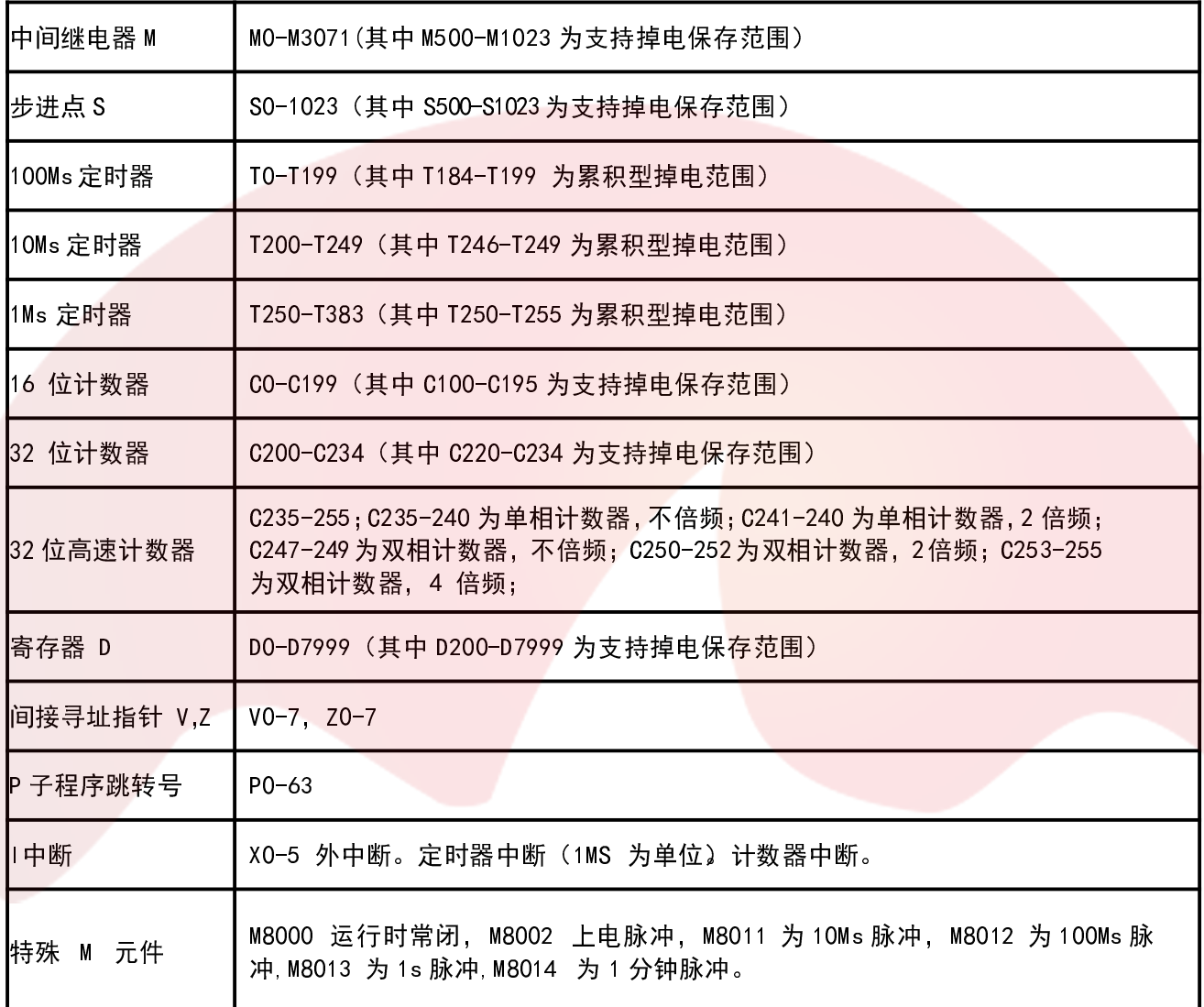

## 4.3 基本指令

表 4-2 基本指令

| 序号 | 助记符             | 功能        | 序号 | 助记符         | 功能          |
|----|-----------------|-----------|----|-------------|-------------|
| 1  | LD              | 运算开始常开接点  | 17 | <b>RST</b>  | 解除线圈动作保持    |
| 2  | <b>LDI</b>      | 运算开始常闭接点  | 18 | <b>PLS</b>  | 线圈上升沿输出     |
| 3  | LDP             | 上升沿检出运算开始 | 19 | <b>PLF</b>  | 线圈下降沿输出     |
| 4  | LDF             | 下降沿检出运算开始 | 20 | <b>ALT</b>  | 交替输出        |
| 5  | <b>AND</b>      | 串联常开接点    | 21 | <b>MC</b>   | 公共串连接点用线圈指令 |
| 6  | <b>ANI</b>      | 串联常闭接点    | 22 | <b>MCR</b>  | 公共接点解除指令    |
| 7  | <b>ANDP</b>     | 上升沿检出串联连接 | 23 | <b>MPS</b>  | 运算存储        |
| 8  | <b>ANDF</b>     | 下降沿检出串联连接 | 24 | <b>MRD</b>  | 存储读出        |
| 9  | 0 <sub>R</sub>  | 并联常开触点    | 25 | <b>MPP</b>  | 存储读出与复位     |
| 10 | OR <sub>1</sub> | 并联常闭触点    | 26 | <b>INV</b>  | 运算结果取反      |
| 11 | <b>ORP</b>      | 上升沿检出并联连接 | 27 | <b>END</b>  | 程序结束        |
| 12 | <b>ORF</b>      | 下降沿检出并联连接 | 28 | <b>STL</b>  | 步进梯形图开始     |
| 13 | <b>ANB</b>      | 回路块之间串联连接 |    | <b>RET</b>  | 步进梯形图结束     |
| 14 | <b>ORB</b>      | 回路块之间并联连接 | 29 | <b>CALL</b> | 调用子程序       |
| 15 | <b>OUT</b>      | 线圈输出驱动    |    | <b>SRET</b> | 子程序返回       |
| 16 | <b>SET</b>      | 线圈动作保持    |    |             |             |

## 4.4 应用指令

## 表 4-3 应用指令

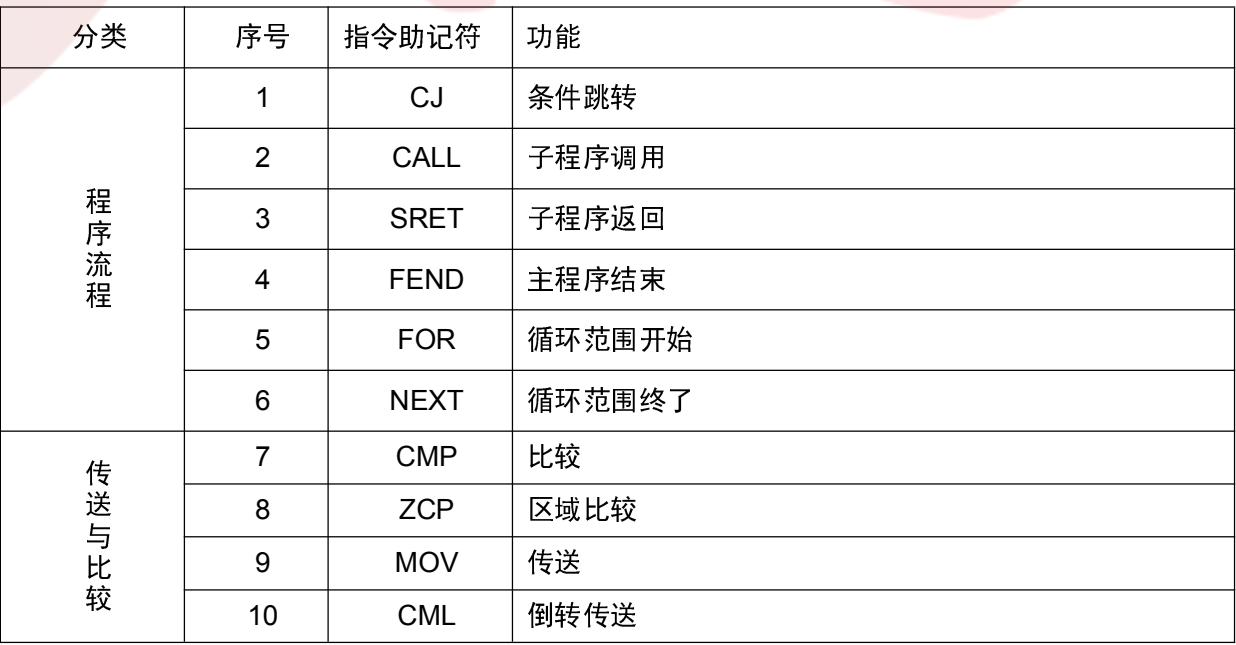

- 深圳为胜智控技术有限公司 -

|                         | 11 | <b>BMOV</b>  | 一并传送                   |  |  |
|-------------------------|----|--------------|------------------------|--|--|
|                         | 12 | <b>FMOV</b>  | 多点传送                   |  |  |
|                         | 13 | <b>XCH</b>   | 交换                     |  |  |
|                         | 14 | <b>BCD</b>   | BCD 转换                 |  |  |
|                         | 15 | <b>BIN</b>   | BIN 转换                 |  |  |
|                         | 16 | <b>ADD</b>   | BIN 加法                 |  |  |
|                         | 17 | <b>SUB</b>   | BIN 减法                 |  |  |
|                         | 18 | <b>MUL</b>   | BIN 乘法                 |  |  |
|                         | 19 | <b>DIV</b>   | BIN 除法                 |  |  |
| 四则逻辑运算                  | 20 | <b>INC</b>   | BIN加1                  |  |  |
|                         | 21 | <b>DEC</b>   | BIN 减 1                |  |  |
|                         | 22 | <b>WAND</b>  | 逻辑字与                   |  |  |
|                         | 23 | <b>WPR</b>   | 逻辑字或                   |  |  |
|                         | 24 | <b>WXOR</b>  | 逻辑字异或                  |  |  |
|                         | 25 | <b>NEG</b>   | 求补码                    |  |  |
|                         | 26 | <b>ROR</b>   | 循环右移                   |  |  |
|                         | 27 | <b>ROL</b>   | 循环左移                   |  |  |
| 循环移位                    | 28 | <b>RCR</b>   | 右移位                    |  |  |
|                         | 29 | <b>RCL</b>   | 左移位                    |  |  |
|                         | 30 | <b>SFTL</b>  | 位左移                    |  |  |
|                         | 31 | <b>SFTR</b>  | 位右移                    |  |  |
|                         | 32 | <b>ZRST</b>  | 批次复位                   |  |  |
|                         | 33 | <b>MEAN</b>  | 平均值                    |  |  |
| 位数据处理                   | 34 | <b>FLT</b>   | BIN整数→2进制浮点数转换         |  |  |
|                         | 35 | <b>GRY</b>   | 整数→格雷码转换<br>BIN        |  |  |
|                         | 36 | <b>GBIN</b>  | 格雷码→BIN 整数             |  |  |
|                         | 37 | <b>DHSCS</b> | 高速比较置位                 |  |  |
|                         | 38 | <b>DHSCR</b> | 高速比较复位                 |  |  |
|                         | 39 | <b>SPD</b>   | 脉冲密度, 还可以测脉冲宽度(脉冲间隔时间) |  |  |
|                         | 40 | <b>PLSY</b>  | 脉冲输出                   |  |  |
|                         | 41 | <b>PLSV</b>  | 带方向控制脉冲输出              |  |  |
| 高速处理                    | 42 | <b>PWM</b>   | 脉宽调制, 0-32767us        |  |  |
|                         | 43 | <b>PLSR</b>  | 带加减速的脉冲输出              |  |  |
|                         | 44 | <b>DRVA</b>  | 绝对位置控制                 |  |  |
|                         | 45 | <b>DRVI</b>  | 相对位置控制                 |  |  |
|                         | 46 | <b>ABSD</b>  | 凸轮控制(绝对方式)             |  |  |
| <b>RS</b><br>47<br>备设围外 |    |              | 串行数据传送                 |  |  |

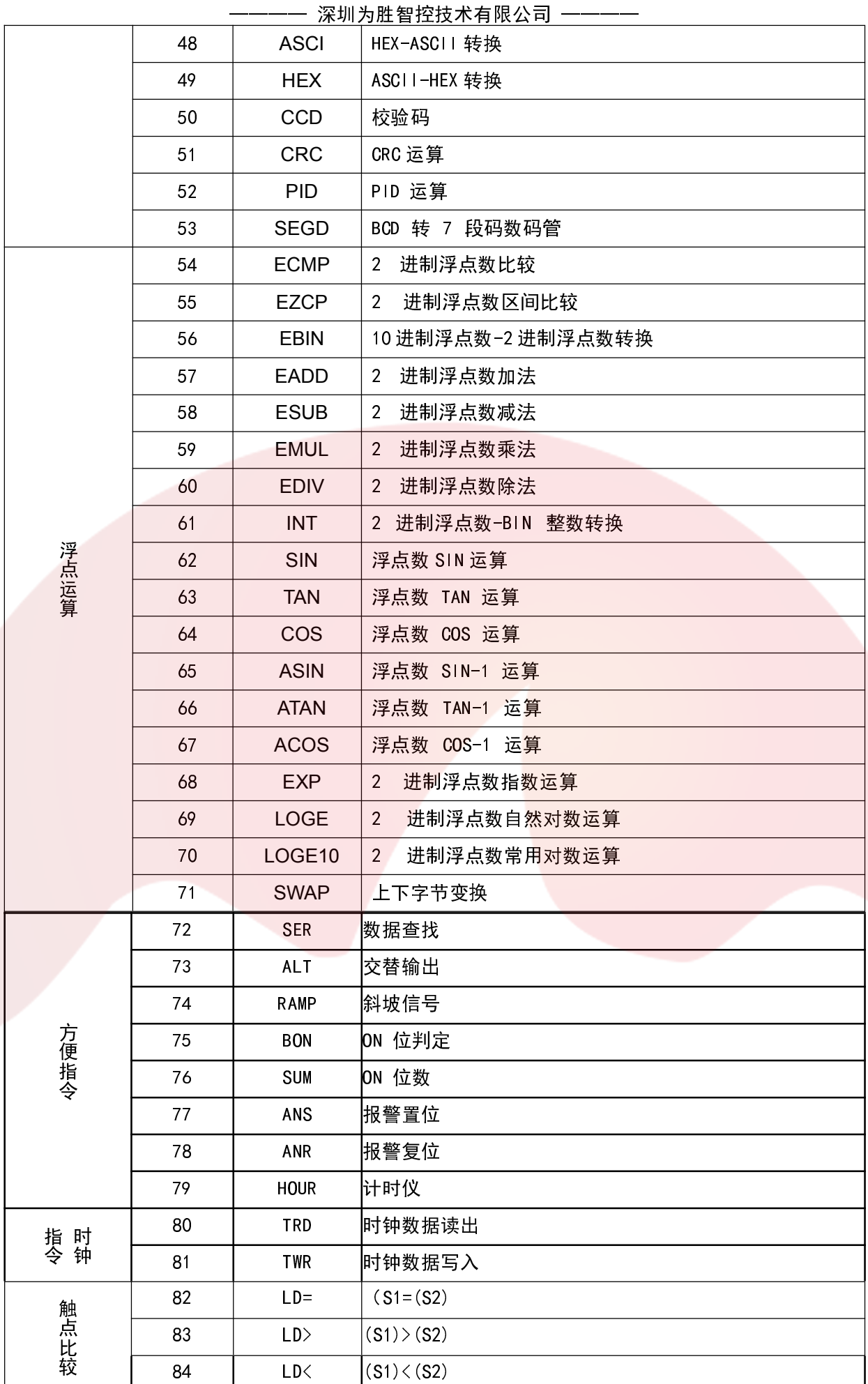

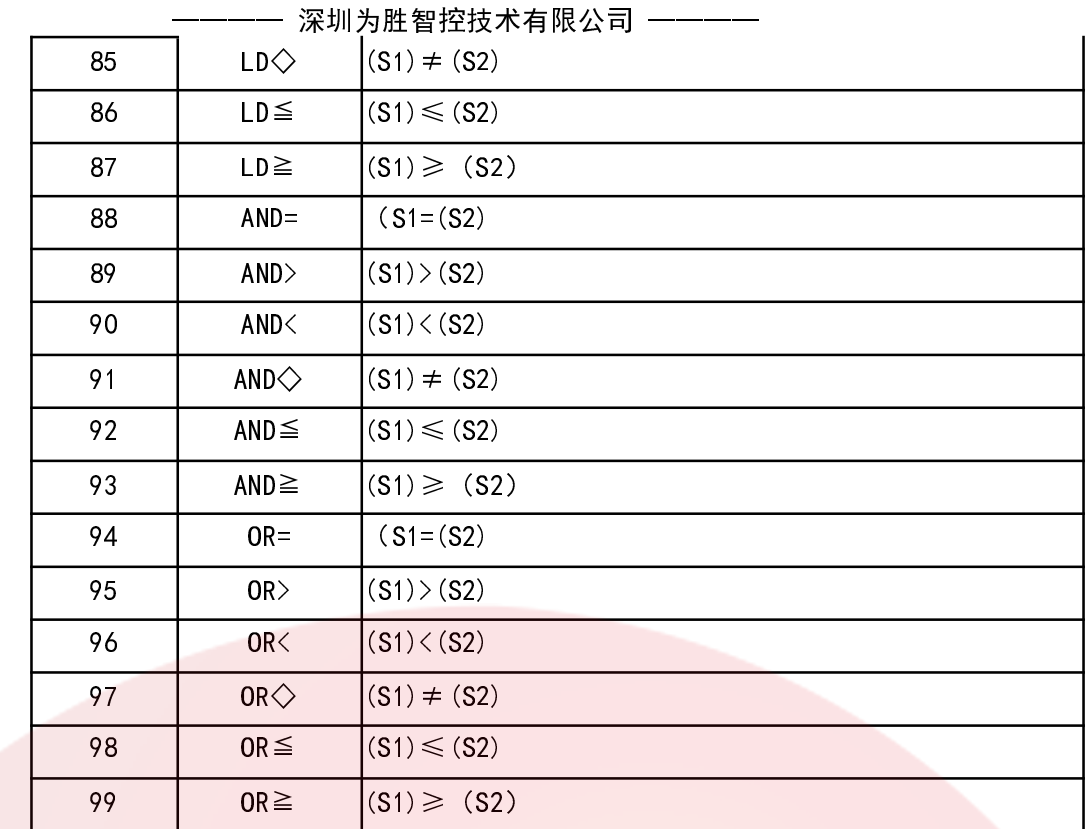

注:支持 32 位指令与脉冲执行型指令

## 4.5 此版本不支持指令列表

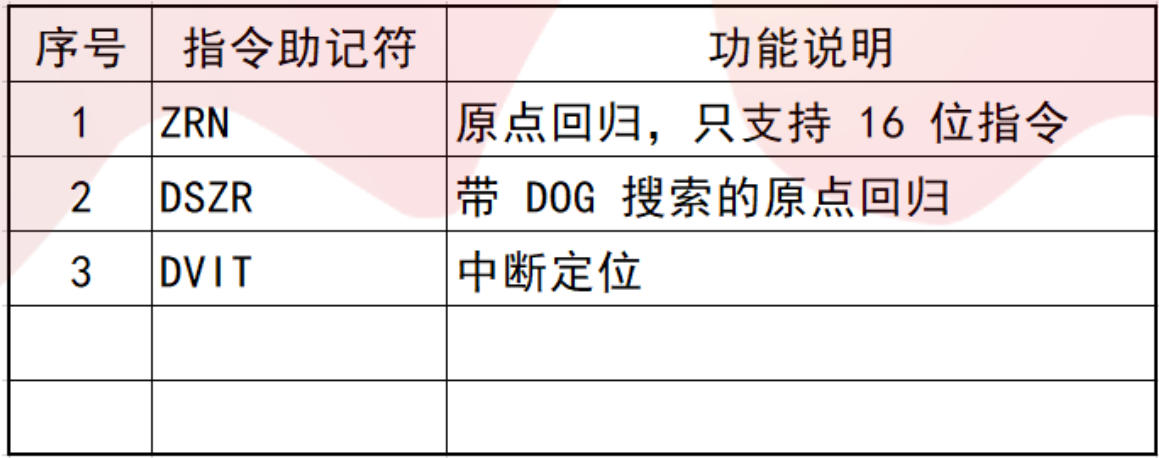

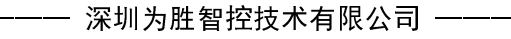

## 第五章 常见问题及解决方案

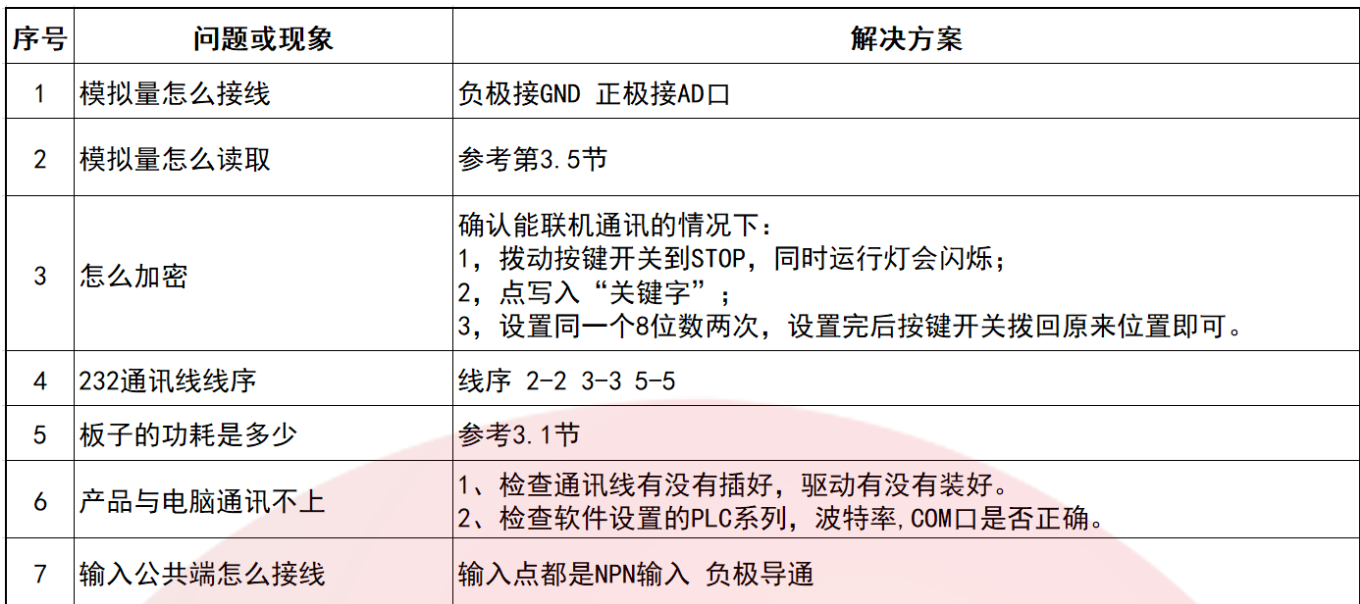

## 第六章 保修条款

## 6.1 保修期 12 个月

产品提供从发货之日起一年的质保期限,在保修期内我司将为产品提供免费的维修服务。

### 6.2 不属于保修之列

- 图 不恰当的接线,如电源正负极接反
- 超出电压范围或环境要求使用
- 擅自更改内部器件